## **Windows SubSystem for Linux**

Get a Linux environment on your windows computer if you must.

1. Open PowerShell as Administrator

Enable-WindowsOptionalFeature -Online -FeatureName Microsoft-Windows-Subsystem-Linux

2. Reboot

3. Choose an OS to install. Samples provided below.

Install Ubuntu 16.04

Invoke-WebRequest -Uri https://aka.ms/wsl-ubuntu-1604 -OutFile Ubuntu.appx - UseBasicParsing

Install Ubuntu 18.04

Invoke-WebRequest -Uri https://aka.ms/wsl-ubuntu-1804 -OutFile Ubuntu.appx - UseBasicParsing

## **Sources**

- 1. [Enable Windows SubSystem for Linux](https://docs.microsoft.com/en-us/windows/wsl/install-win10)
- 2. [Command Line Linux Install](https://docs.microsoft.com/en-us/windows/wsl/install-manual)

From: <https://howto.cs.uchicago.edu/>- **How do I?**

Permanent link: **<https://howto.cs.uchicago.edu/windows:subsystemforlinux?rev=1584233653>**

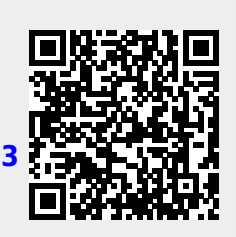

Last update: **2020/03/14 19:54**